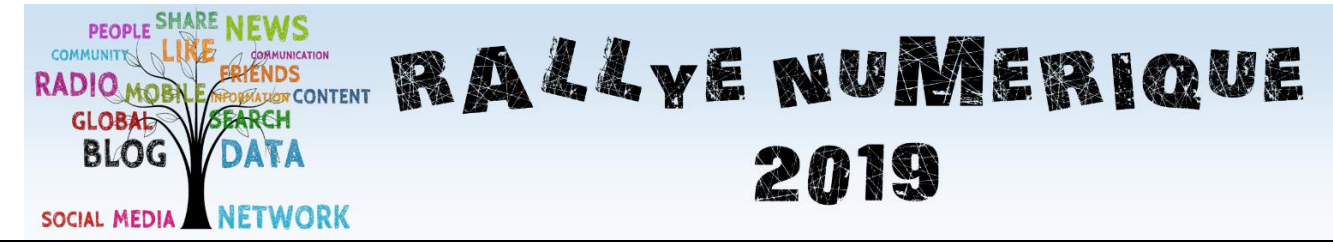

**Rallye Numérique 2019 – « L'éducation aux médias » Écoles du Doubs** *Règlement*

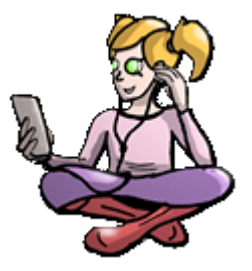

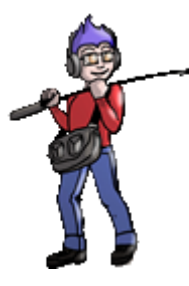

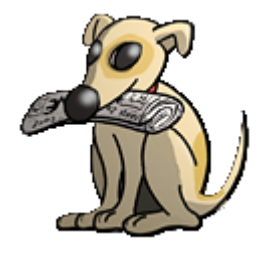

Cette année, les ERUN (Enseignant Référent pour les Usages du Numérique) vous proposent le Rallye Numérique 2019 dont le thème est : **L'éducation aux médias**.

# **1- Calendrier**

Les inscriptions se dérouleront du 03/12/2018 au 16/01/2019 inclus.

Le Rallye aura lieu du 21/01/2019 au 16/03/2019. Aucune réponse ne sera acceptée durant les vacances ou en dehors des heures de classe.

## **2- Organisation pratique**

L'inscription, le téléchargement de documents d'aide, l'accès aux séries de questions, le dépôt des réponses aux questions, la communication avec les organisateurs, la consultation des corrections apportées et le suivi de l'avancement des groupes d'élèves s'effectueront sur un seul site internet dédié : <http://rallye-internet.circo25.ac-besancon.fr/>

## **3- Les inscriptions**

Les enseignants qui se sont inscrits au Rallye 2017 et 2018 possèdent déjà un compte. Il est donc inutile de vous inscrire.

Si vous avez oublié votre mot de passe, allez sur le site, cliquer sur « Se connecter », entrez votre identifiant académique, et cliquez sur « Mot de passe oublié ». Vous recevrez un mail sur votre boite académique personnelle pour obtenir un nouveau mot de passe.

Vous trouverez en suivant ce lien une vidéo expliquant comment s'inscrire :

<http://rallye-internet.circo25.ac-besancon.fr/aides-inscriptions/>

L'enseignant devra choisir entre inscrire sa classe en un seul groupe ou inscrire les élèves de sa classe par groupes de 3 ou 4.

Le Rallye se déroulant sur le site académique, il sera nécessaire que chaque enseignant utilise son adresse professionnelle (en @ac-besancon.fr).

Dès la fin de la période d'inscription, soit à partir du 16/01/2019, il sera attribué à chaque groupe, un identifiant et un mot de passe qui seront générés automatiquement et listés sur la page d'inscription de l'enseignant.

#### **Ce compte permettra :**

- À chacun des groupes, de se connecter pour répondre aux questions, de suivre le détail des points gagnés et des corrections apportées, de consulter l'avancement des réponses.

- Aux enseignants, d'avoir une vue sur la progression du (des) groupe(s) inscrit(s), d'accéder au détail des réponses des élèves, de visionner les observations et corrections apportées, de consulter un tableau de bord regroupant les différentes clés d'authentification attribuées.

### **Comment s'inscrire :**

Se rendre sur le site<http://rallye-internet.circo25.ac-besancon.fr/> et cliquer en haut à gauche sur « Demande d'inscription ».

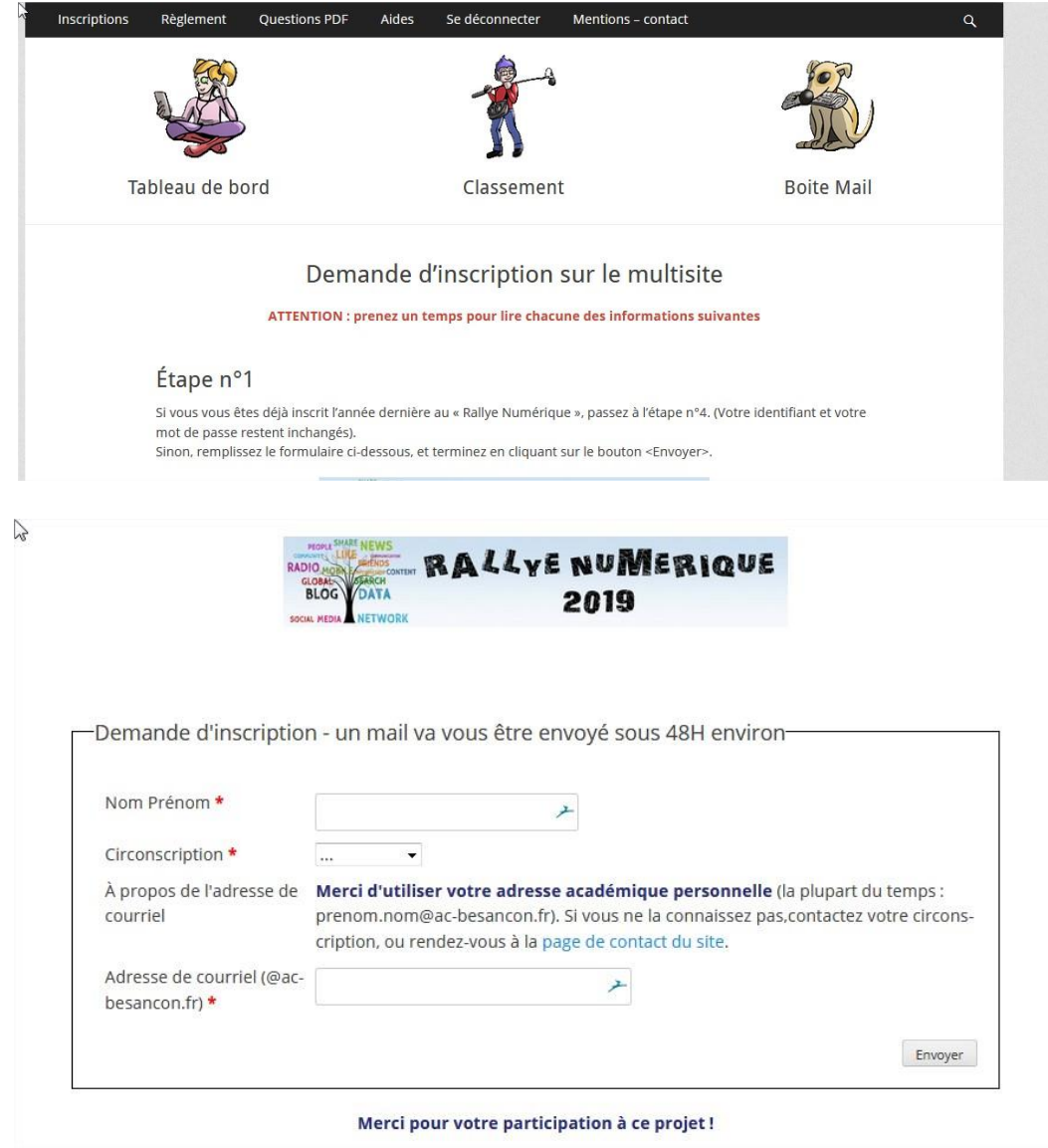

La page qui s'ouvre donne tous les détails de l'inscription.

### Étape n°2

2

Suite à votre demande d'accès réalisée à l'étape n°1 et au bout de 48 h (au maximum), vous trouverez dans la boîte de réception de votre messagerie\*, un courriel de ce type :

```
Bonjour,
Vous avez été invité(e) à rejoindre « Rallye Numérique » sur
http://rallye-internet.circo25.ac-besancon.fr en tant que Abonné.
Si vous ne souhaitez pas rejoindre ce site, veuillez ignorer
ce message. L'invitation expirera dans quelques jours.
Veuillez cliquer sur le lien suivant pour activer votre compte utilisateur :
http://rallye-internet.circo25.ac-besancon.fr/wp-activate.php?key=xxxxxxxxxxxxxx
```
Remarques:

\* (\*) Si le message ci-dessus ne s'affiche pas de façon satisfaisante dans votre messagerie, consultez-le avec « Convergences ». Cette application en ligne est accessible depuis une petite icône en forme d'enveloppe dans le portail « Pratic + ».

Cela concerne particulièrement les enseignants de la Communauté d'agglomération du Grand Besançon, en poste dans des écoles « ordiclasse ».

De la même façon, le courriel automatique ci-dessus peut se retrouver dans le dossier indésirable (spam) de votre messagerie.

### Étape n°3

2

Le second lien du message, reçu à l'étape précédente, pointe vers une page internet dans laquelle vous allez définir un mot de passe.

À la fin, la page internet peut être fermée.

Remarques :

- Dans cette étape vous montrez que le compte de messagerie professionnelle, défini à l'étape n°1, est le vôtre.
- Votre identifiant est fabriqué en fonction du nom d'utilisateur entré à l'étape n°1.
- " Conservez bien votre identifiant et votre mot de passe. Liés au sous-domaine « circo25.ac-besançon.fr », ils vont vous être indispensables pour vous connecter : au site du Rallye numérique cette année, aux éditions futures du Rallye (si le cœur vous en dit), à d'autres projets éventuels.

# Étape n°4

Rejoignez la page d'accueil du Rallye numérique, et cliquez sur le lien

Se connecter

Après avoir entré votre identifiant et votre mot de passe, vous pourrez créer vos groupes-classe et en assurer la gestion, après avoir cliqué sur Inscriptions

Remarque:

• Le premier lien du courriel reçu à l'étape n°2 pointe vers la page d'accueil du Rallye numérique.

# **4- Les réponses aux questions**

Les séries de questions proposées nécessiteront de la part des groupes élèves, une réflexion, des recherches et des travaux de mise en forme pour certaines réponses. Ils seront encouragés à se reporter à des sources comme la BCD de l'école, internet, des cédéroms, des manuels scolaires ou des dictionnaires.

### **Déroulement des envois de réponses**

- Quand les membres du groupe jugeront que la réponse est correcte, ils la déposeront sur le site. En fonction de la question, ils devront remplir un formulaire en ligne, ou devront rédiger l'équivalent d'un message électronique. Attention, une fois la réponse déposée, il ne sera plus possible de la modifier.

- Pour que les élèves ne privilégient pas la quantité de réponses au détriment de la qualité, il est conseillé de répartir les envois sur la totalité de la période du rallye.

- Il n'y aura pas de limite de la part des correcteurs concernant le nombre de réponses par semaine. Cependant, il conviendra à l'enseignant de ne pas accorder un temps trop important au Rallye Numérique, au détriment des programmations de la classe.

#### **Monde du vivant** Monde du vivant **Mathématiques Programmation- Codage Français Histoire Géographie** Espace-temps **Espace-temps Sciences Anglais TOTAL EMC Arts CP** 2 2 1 1 1 1 8 **CE1** 2 2 1 1 1 1 8 **CE2** | 1 | 1 | 2 | | 1 | 1 | 1 | 1 | 1 | 1 | 9 **CM1** 1 1 2 1 1 1 1 1 1 10 **CM2** 1 1 2 1 1 1 1 1 1 10

### **Nombre de questions par niveaux :**

# **5- La notation :**

Chaque question pourra rapporter un maximum de 6 points.

La façon dont seront répartis les points figurera dans l'énoncé de chaque question. Cette répartition apparaîtra également lors de la correction.